# **Fototheken**

# **Französische Regionen und französische Überseegebiete**

Stand Januar 2023

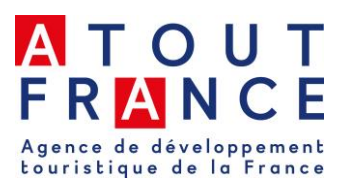

# **Fototheken Frankreich**

## **Fotothek Atout France**

Um in unser Bildarchiv zu gelangen, müssen Sie sich auf unserer Homepage anmelden: http://phototheque.france.fr. Sie ist in Englisch und Französisch verfügbar. Das Einschreibeformular ist direkt auf der Startseite verfügbar. Beachten Sie, dass Ihr Passwort mindestens sechs Zeichen lang sein und aus einer Kombination aus Zahlen und Buchstaben bestehen muss. Wichtig: als Land bitte Deutschland auswählen – sonst läuft Ihre Anfrage nicht bei uns auf! Nach erfolgreicher Registrierung erscheint eine Meldung auf Ihrem Bildschirm und zeitgleich erhalten Sie eine entsprechende E-Mail. Ihre Anmeldung wird dann noch von uns freigeschaltet. Sie werden per Mail über die Freischaltung informiert und können die Fotothek fortan nutzen. Ihre Zugangsdaten für die Fotothek sind nicht unbeschränkt gültig! Eine Woche, bevor Ihre Zugangsdaten ihre Gültigkeit verlieren, erhalten Sie eine E-Mail, die Sie darüber informiert. Bitte nutzen Sie dann das Formular ´Account renewal form´.

Auf der Website <https://theexplorers.com/library/atoutfrance/login.html> ist eine neue Fotothek verfügbar. Die Startseite ist nur in Französisch verfügbar, aber sobald Sie ein Nutzerkonto angelegt haben, wechselt die Sprache auf Deutsch und Sie bekommen Zugriff auf Bild- und Videomaterial.

## **Paris und die Ile de France**

#### **Paris**

Die deutschsprachige Fotothek des Office de Tourisme de Paris ist unter folgender Adresse verfügbar: [https://photos.parisinfo.com/.](https://photos.parisinfo.com/) Rund 5.000 Fotos sind enthalten. Die neu hinzugefügten Fotos sind sofort erkennbar, aber auch eine thematische Suche ist möglich. Eine vorherige Registrierung ist erforderlich (Neuer Nutzer  $\rightarrow$  Melden Sie sich an).

#### **Paris Region**

Die Fotothek de Paris Region Tourist Board ist in Französisch und Englisch verfügbar auf: **[http://media.visitparisregion.com](http://media.visitparisregion.com/)**, wo man ein Nutzerkonto anlegen kann. 3.500 Fotos stehen in verschiedenen Auflösungen bereit. Videos sind auf folgender Seite abrufbar: **<https://www.youtube.com/user/NouveauParisIDF>**

## **Französische Regionen**

#### **Auvergne-Rhône-Alpes**

Die Fotothek der Region ist hier zu finden: [https://phototheque.auvergnerhonealpes](https://phototheque.auvergnerhonealpes-tourisme.com/)[tourisme.com/.](https://phototheque.auvergnerhonealpes-tourisme.com/)

#### **Bretagne**

Die Fotothek befindet sich auf der französisch- und englischsprachigen Website [www.tourismebretagne-photos.com.](http://www.tourismebretagne-photos.com/) Medienvertreter können sich hier mit einem selbst gewählten Benutzernamen und Passwort registrieren. Sobald der Tourismusverband der

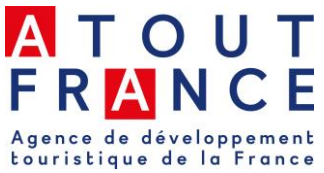

Bretagne das Benutzerkonto freigegeben hat, kann man sich beliebig anmelden und die gewünschten Fotos herunterladen. Bei Fragen und Problemen steht Donatienne Guillaudeau zur Verfügung – E-Mail: [phototheque@tourismebretagne.com.](mailto:phototheque@tourismebretagne.com)

#### **Burgund-Franche-Comté**

Eine Auswahl an Fotos für das Burgund, das Juramassiv und die Südvogesen kann auf Anfrage verschickt werden. Webseite<http://mediatheque.bourgognefranchecomte.com/> - Zugang für Presse, Reiseveranstalter und –büros: Nutzer können einen Account anlegen, Fotos auswählen und diese, nachdem die Auswahl bestätigt wurde, in hoher Auflösung herunterladen oder Anfragen richten Sie bitte an Corinne Vasselet oder Séverine Fornerot (auf Französisch oder in einfachem Englisch): [c.vasselet@bfctourisme.com](mailto:c.vasselet@bfctourisme.com) und s.fornerot@bfctourisme.com

#### **Centre – Val de Loire**

Die Fotothek ist auf der französischsprachigen Website [www.centrevaldeloire-photo.org](http://www.centrevaldeloire-photo.org/) verfügbar. Das Log-in muss mit Hilfe des Formulars (Créer mon compte) angefragt werden. Mail-Kontakt: [multimedia@centre-valdeloire.org](mailto:multimedia@centre-valdeloire.org)

#### **Grand Est**

Bildmaterial aus der Region Grand Est – früher Elsass, Lothringen und Champagne-Ardenne – steht in der Fotothek auf<https://mediaroom-artgrandest.keepeek.com/> zur Verfügung. Direkt nach dem Einloggen haben Sie die Möglichkeit, die Sprache auszuwählen. Rückfragen beantworten die beiden Pressesprecher: [didier.rochat@art-grandest.fr](mailto:didier.rochat@art-grandest.fr) und [anouck.sittre@art-grandest.fr.](mailto:anouck.sittre@art-grandest.fr)

## **Hauts de France (Nord-Pas de Calais & Picardie)**

Fotomaterial kann bei Myriam Maes angefragt werden: [myriam.maes@hautsdefrancetourisme.com.](mailto:myriam.maes@hautsdefrancetourisme.com)

#### **Korsika**

Leider betreibt der korsische Tourismusverband keine eigene Fotothek. Kostenpflichtige Fotos können auf nur direkt bei den jeweiligen Fotografen, mit denen der Tourismusverband zusammenarbeitet, angefragt werden. Verantwortlich: Sylvain Alessandri, [salessandri@atc.corsica](mailto:salessandri@atc.corsica) und Tel. +33 495 51 77 52. Weitere Ansprechpartner sind Marie Paule Paoletti, [mppaoletti@atc.corsica,](mailto:mppaoletti@atc.corsica) und Stéphanie Calzi, [scalzi@atc.corsica.](mailto:scalzi@atc.corsica) Sehr gute Pressefotos der Stadt Bonifacio liefert hingegen das Fremdenverkehrsamt von Bonifacio auf Anfrage an Alex Rolet, E-Mail: [communication@bonifacio.fr.](mailto:communication@bonifacio.fr)

#### **Nouvelle-Aquitaine**

Die Fotothek findet sich auf der Website<http://phototheque.crt-nouvelle-aquitaine.com/fr/> Nach der Eröffnung eines Nutzerkontos können die ausgesuchten Fotos in niedriger oder hoher Auflösung ausgesucht werden. Sobald der Tourismusverband der Nouvelle-Aquitaine das Benutzerkonto freigegeben hat, können die gewünschten Fotos heruntergeladen werden. Bei Fragen und Problemen steht Patrick Besse zur Verfügung – E-Mail: [patrick.besse@na-tourisme.com.](mailto:patrick.besse@na-tourisme.com) Pressekontakt: [Yasmine.Greifenstein@na-tourisme.com](mailto:Yasmine.Greifenstein@na-tourisme.com)

#### **Normandie**

Die Fotothek der Normandie befindet sich im Pressebereich der Webseite [www.normandie](http://www.normandie-urlaub.com/)[urlaub.com,](http://www.normandie-urlaub.com/) unter :<https://media.normandie-tourisme.fr/en/>. Für die Nutzung der kostenlosen Fotothek registrieren Sie sich mit einem Nutzernamen und einem Passwort und bestätigen die Nutzungsbedingungen. Ihre Registrierung wird vom Tourismusverband rückbestätigt, Sie können ab jetzt mit Ihrem Profil auf die Fotothek zugreifen. Wählen Sie bis zu 10 Bilder aus und legen Sie diese in Ihren Warenkorb. Sobald Sie Ihre Auswahl getroffen haben, klicken Sie auf Ihren Warenkorb und laden die Bilder direkt herunter. Bei Fragen hilft Ihnen

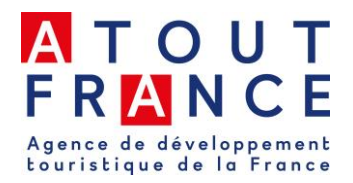

der Tourismusverband unter der E-Mailadresse [kontakt@normandie-tourisme.fr](mailto:kontakt@normandie-tourisme.fr) gern weiter.

#### **Occitanie**

Eine Online-Fotothek ist auf der französischsprachigen Website [photo.crtoccitanie.net](http://photo.crtoccitanie.net/) zu finden. Der Nutzer legt ein Konto an und kann nach der Freischaltung ein Bestellformular für die gewünschten Fotos ausfüllen. Die Bestellung wird dann validiert und der Nutzer erhält die Fotos. Bei Fragen stehen Marie Hecquet und Valérie-Anne Varenne zur Verfügung; Mail: [phototheque@crtoccitanie.fr](mailto:phototheque@crtoccitanie.fr)

#### **Pays de la Loire**

Fotos können per Mail bei Vanessa Monfort angefragt werden: [v.monfort@solutions](mailto:v.monfort@solutions-eco.fr)[eco.fr](mailto:v.monfort@solutions-eco.fr)

#### **Provence-Alpes-Côte d'Azur**

Pressebereich, Bilder und Videos [https://medias.provence-alpes-cotedazur.com/.](https://medias.provence-alpes-cotedazur.com/) Création de compte - Medienvertreter können sich hier mit einem Benutzernamen und Passwort registrieren. Pressekontakt Rabiha Benaissa, [r.benaissa@provence-alpes-cotedazur.com,](mailto:r.benaissa@provence-alpes-cotedazur.com) und Beatrice Manzato **b.manzato@provence-alpes-cotedazur.com** 

#### **Département Alpes de Haute-Provence**

[https://medias.alpes-haute-provence.com](https://medias.alpes-haute-provence.com/) und

[https://www.flickr.com/photos/alpesdehauteprovence-tourisme.](https://www.flickr.com/photos/alpesdehauteprovence-tourisme) Medienvertreter können sich hier mit einem selbst gewählten Benutzernamen und Passwort registrieren. Pressekontakt: Isabelle Desbets - [isabelle.desbets@ad04.fr](mailto:isabelle.desbets@ad04.fr)

#### **Département Bouches du Rhône**

Die Fotothek findet sich hier: https://mediatheque.myprovence.fr/ADT13/# blank. Menu – EN / Our services / Assist Journalists / Practical tools for journalists / photo library. Pressekontakt: Annick Bordeyne [a.bordeyne@myprovence.fr](mailto:a.bordeyne@myprovence.fr)

#### **Côte d'Azur**

Die Fotothek ist auf der Website <https://mediatheque.cotedazurfrance.fr/> (frz., engl.) zu finden. Sie können sich registrieren und dann Bilder nach Thema oder Suchbegriff auswählen. Die ausgesuchten Bilder werden nach Ausfüllen eines Anfrage-Formulars in hoher Auflösung zugesandt. Pressekontakt: Florence Lecointre [f.lecointre@cotedazurfrance.fr](mailto:f.lecointre@cotedazurfrance.fr)

#### **Département Hautes Alpes**

Melden Sie sich per Mail bei Caroline Tchepelev, [caroline.tchepelev@hautes-alpes.net,](mailto:caroline.tchepelev@hautes-alpes.net) und Patrick Domeyne, [pdomeyne@hautes-alpes.net.](mailto:pdomeyne@hautes-alpes.net) Sie werden Ihre Bildanfrage beantworten. **Var**

<https://mediatheque.visitvar.fr/> - Medienvertreter können sich hier mit einem selbst gewählten Benutzernamen registrieren. Pressekontakt: **Charline Letailleur [c.letailleur@vartourisme.org](mailto:c.letailleur@vartourisme.org)**

#### **Département Vaucluse**

[http://photo.provenceguide.com.](http://photo.provenceguide.com/) Login anfordern und dann anmelden nach Erhalt der persönlichen Daten. Ausgesuchte Bilder können anschließend in hoher Auflösung heruntergeladen werden! Pressekontakt: Valérie Gillet [v.gillet@vaucluseprovence.com\\*](mailto:v.gillet@vaucluseprovence.com*)

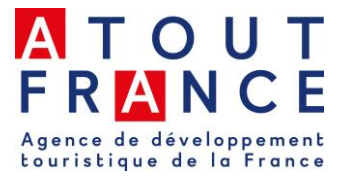

# **Französische Überseegebiete**

#### **Französisch-Polynesien**

Journalisten können im sog. ´BrandCenter´ einen Account anlegen und dann Bildmaterial, Videos und Musik herunterladen - https://tahititourisme.org/en-org/ourresources/multimedia/.

### **Guadeloupe**

Die Fotothek ist in französischer und englischer Version verfügbar auf der Seite [www.media.lesilesdeguadeloupe.com.](http://www.media.lesilesdeguadeloupe.com/) Gehen Sie auf die Seite der Guadeloupe-Inseln: <https://media.lesilesdeguadeloupe.com/login/> und klicken dann auf "Zugang beantragen". Füllen Sie alle Informationen aus: Warum Sie den Zugriff wünschen, Ihr Kontakt beim Tourismusverband, eine Projektbeschreibung sowie die erforderliche Zugangsdauer. Wenn Sie sofortigen Zugang benötigen oder innerhalb von 24 Stunden keinen Zugang erhalten, schreiben Sie an: a.thomaseau@lesilesdequadeloupe.com. Ferner kann direkt bei Aline Thomaseau Bildmaterial angefordert werden.

#### **Guyana**

Die Fotothek ist unter der Adresse http://www.guyane-amazonie.fr/phototheque (Frz. + Engl) verfügbar. Wer Bildmaterial nutzen möchte, füllt ein Formular aus und gibt dabei den Verwendungszweck an. Nach der Validierung kann man maximal 10 Fotos zur Nutzung für touristische Promotionszwecke downloaden.

#### **La Réunion**

Die französischsprachige Fotothek ist auf <http://pro.reunion.fr/media/phototheque> verfügbar. Sie legen ein Nutzerkonto an, der Bestätigungslink folgt per Mail. Eine detaillierte deutsche Anleitung zur Nutzung der Fotothek ist beim Tourismusausschuss der Insel La Réunion [\(insel-la-reunion@reunion.fr\)](mailto:insel-la-reunion@reunion.fr) oder bei uns verfügbar.

#### **Martinique**

Das Comité Martiniquais du Tourisme hat eine Fotothek, die unter der Adresse <https://photo.martinique.org/> zu erreichen ist. Nutzer müssen ein Formular ausfüllen und erhalten dann Zugangsdaten zur Fotothek. Bildmaterial kann auch bei François Jock, Tourismusverband Martinique, Büro Frankreich-Europa, Tel. +33 (0)1 44 77 86 08 und Mail [francois.jock@martiniquetourisme.com](mailto:francois.jock@martiniquetourisme.com) angefragt werden.

#### **Neukaledonien**

Auf der Website [www.newcaledonia.travel](http://www.newcaledonia.travel/) befindet sich der Zugang zur Online-Fotothek: [https://images.newcaledonia.travel/nct/identification.](https://images.newcaledonia.travel/nct/identification) Die Anmeldung wird innerhalb von 24 Stunden [bestätigt](http://de.visitnewcaledonia.com/pro-photo-gallery) und der Nutzer kann die Fotos herunterladen.

## **Saint-Martin**

Auf der zweisprachigen (Englisch und Französisch) Website <http://www.iledesaintmartin.org/espace-pros.html> kann man sich für den Profibereich anmelden und erhält dann Zugangsdaten für die Fotothek.

#### **Saint-Pierre et Miquelon**

Auf der Website [www.tourisme-saint-pierre-et-miquelon.com](http://www.tourisme-saint-pierre-et-miquelon.com/) findet sich im Profibereich ein Pressekontakt, bei dem Bildmaterial angefragt werden kann.

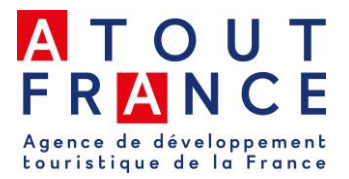